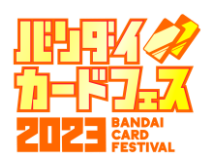

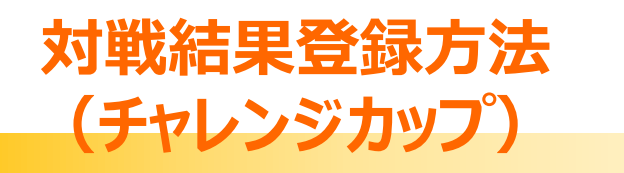

**「マイイベント」からチャレンジカップの「詳細」をタップ**

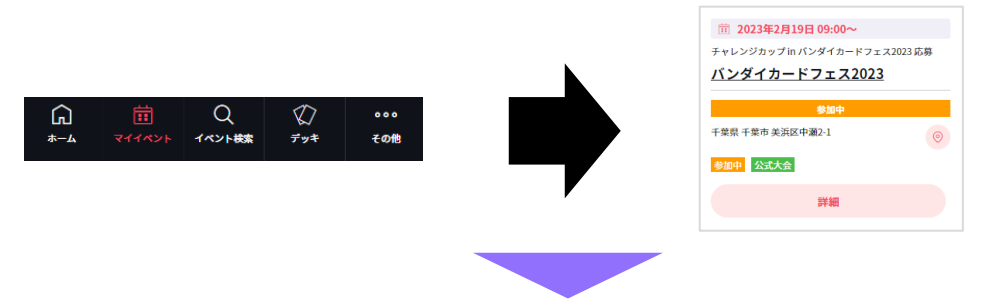

**「対戦組み合わせ」から「テーブル番号」と「対戦相手」をご確認し、案内に従って対戦を行ってください**

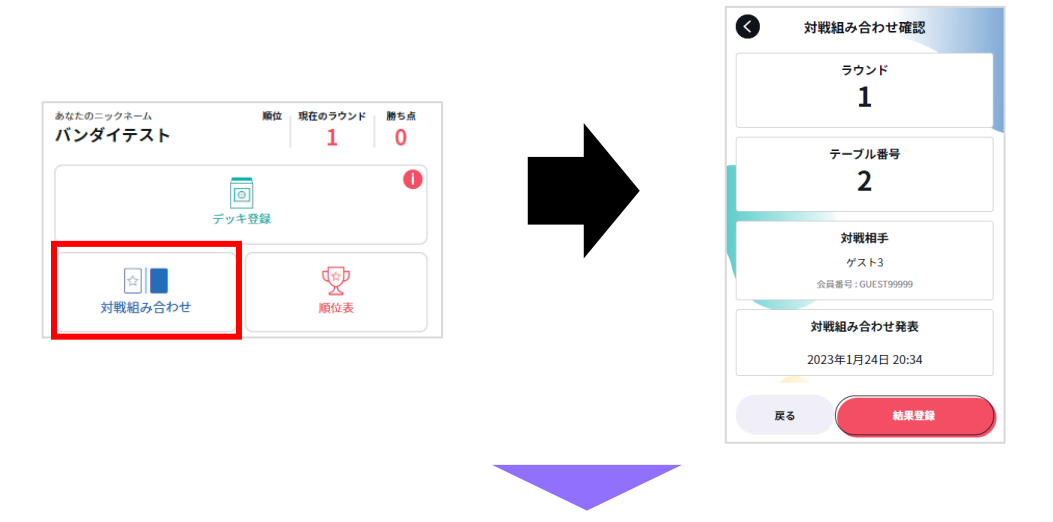

## **対戦終了後、勝者側が結果の登録を行います 「結果登録」から自分の勝利数、相手の勝利数を すべて入力し、「確定」をタップ**

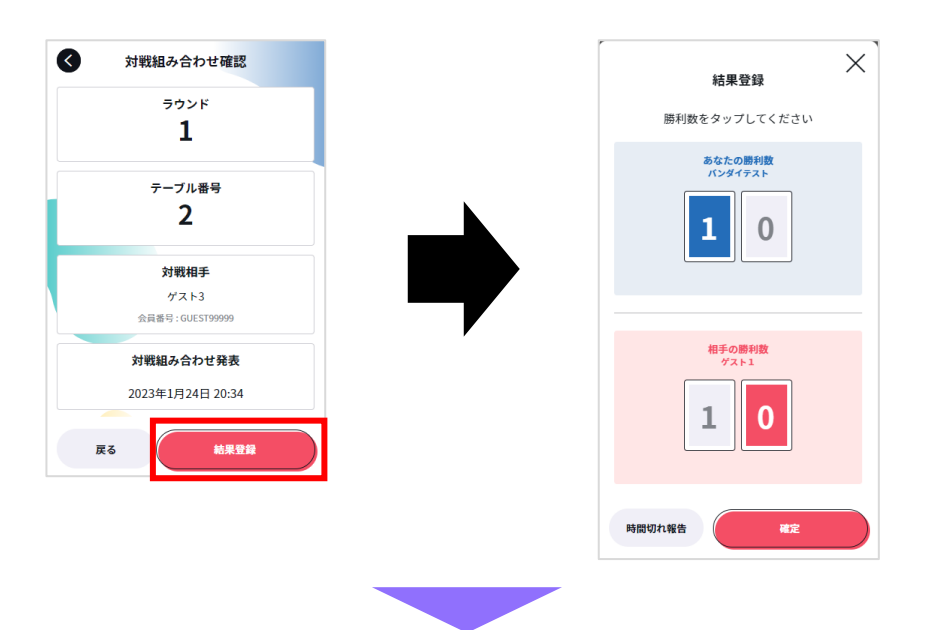

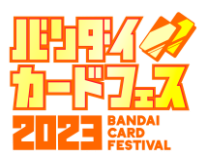

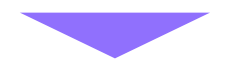

### **敗者側に結果の承認が送られますので、対戦組み合わせから 対戦結果を確認し、問題なければ「結果を承認する」をタップ**

### **※入力内容に誤りがある場合は、手を挙げてジャッジを呼び、 正しい結果をお伝えください。**

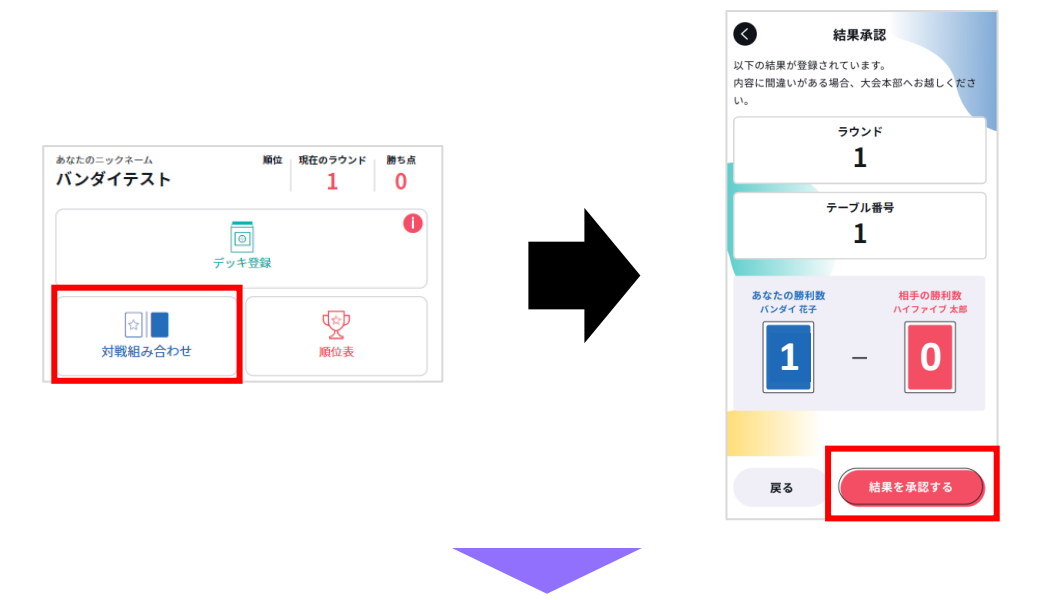

## **次の対戦組み合わせがアナウンスされましたら、 再度、対戦組み合わせから「テーブル番号」と「対戦相手」をご確認し、 案内に従って対戦を行ってください**

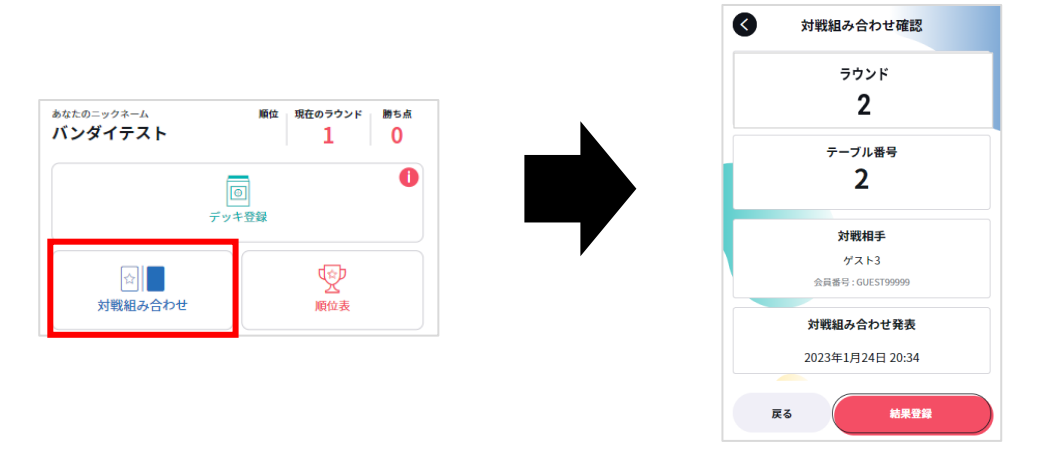

# **※補足事項**

**時間切れの場合引き分けとなり、両者敗北となります。 引き分けの場合は、どちらかが「時間切れ報告」で 結果の登録をお願いいたします。**

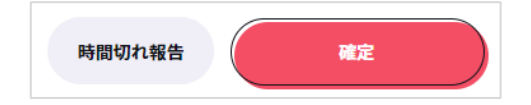